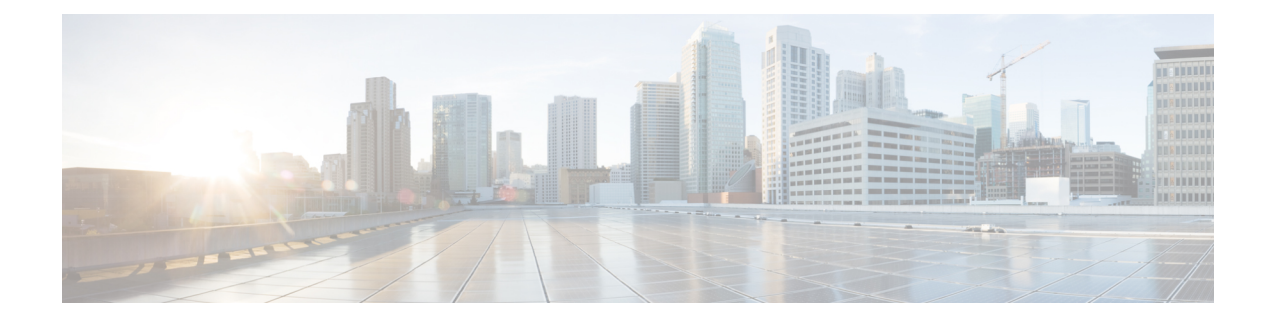

# **Slot and Subslot Configuration**

This chapter contains information on slots and subslots. Slots specify the chassis slot number in your router and subslots specify the slot where the service modules are installed.

For further information on the slots and subslots, see the "About Slots and Interfaces" section in the [Hardware](http://www.cisco.com/c/en/us/td/docs/routers/access/4400/hardware/installation/guide4400-4300/C4400_isr.html) [Installation](http://www.cisco.com/c/en/us/td/docs/routers/access/4400/hardware/installation/guide4400-4300/C4400_isr.html) Guide for the Cisco 4000 Series Integrated Services Routers.

The following section is included in this chapter:

• [Configuring](#page-0-0) the Interfaces, on page 1

## <span id="page-0-0"></span>**Configuring the Interfaces**

The following sections describe how to configure Gigabit interfaces and also provide examples of configuring the router interfaces:

- [Configuring](#page-0-1) Gigabit Ethernet Interfaces, on page 1
- [Configuring](#page-2-0) the Interfaces: Example, on page 3
- Viewing a List of All [Interfaces:](#page-2-1) Example, on page 3
- Viewing [Information](#page-2-2) About an Interface: Example, on page 3

### <span id="page-0-1"></span>**Configuring Gigabit Ethernet Interfaces**

#### **SUMMARY STEPS**

- **1. enable**
- **2. configure terminal**
- **3. interface GigabitEthernet** *slot/subslot/port*
- **4. ip address** *ip-address mask* [**secondary**] **dhcp pool**
- **5. negotiation auto**
- **6. end**

I

#### **DETAILED STEPS**

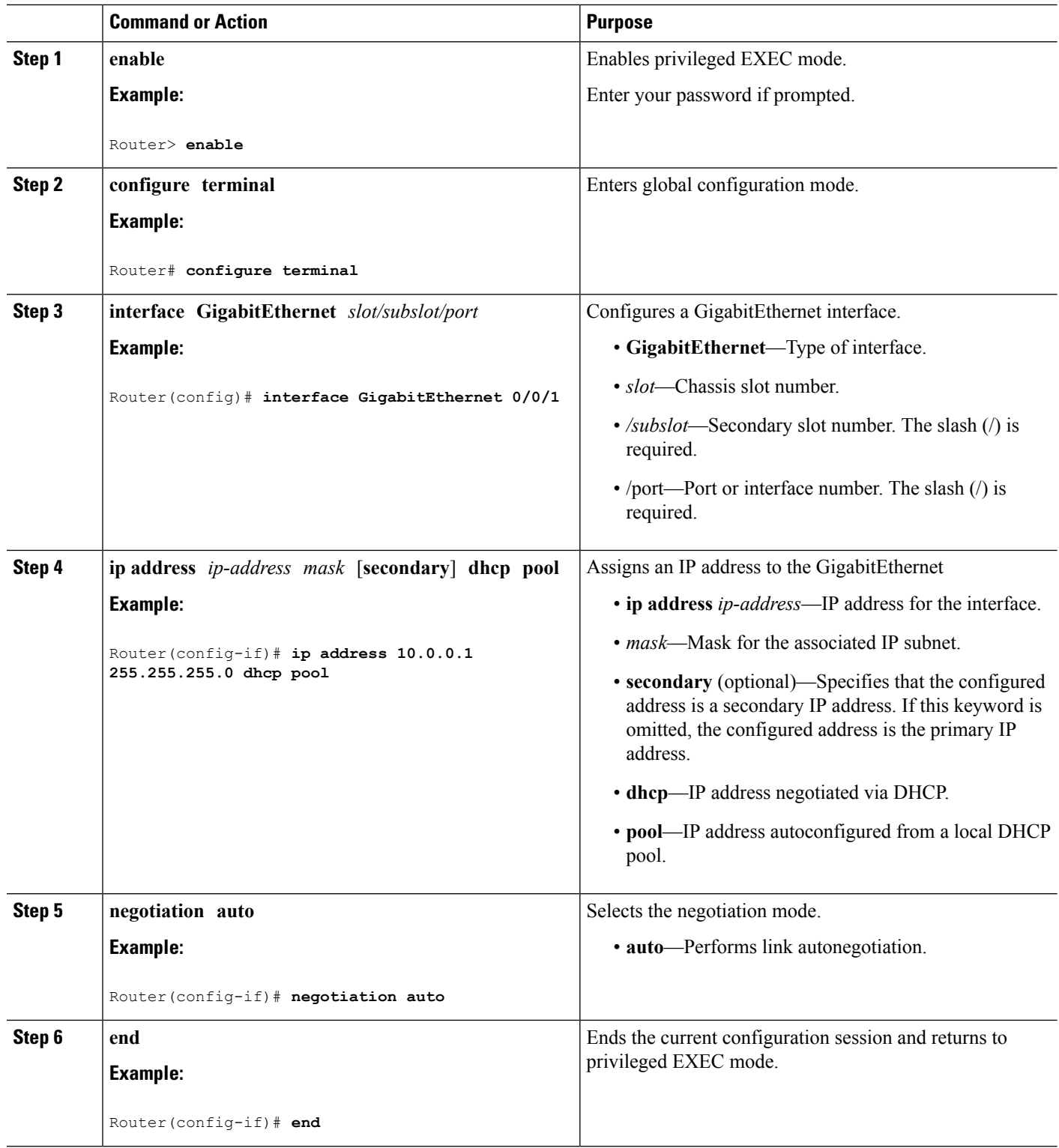

٦

Ш

### <span id="page-2-0"></span>**Configuring the Interfaces: Example**

The following example shows the **interface gigabitEthernet** command being used to add the interface and set the IP address. **0/0/0** is the slot/subslot/port. The ports are numbered 0 to 3.

```
Router# show running-config interface gigabitEthernet 0/0/0
Building configuration...
Current configuration : 71 bytes
!
interface gigabitEthernet0/0/0
no ip address
negotiation auto
end
Router# configure terminal
```

```
Enter configuration commands, one per line. End with CNTL/Z.
Router(config)# interface gigabitEthernet 0/0/0
```
### <span id="page-2-1"></span>**Viewing a List of All Interfaces: Example**

In this example, the **show platform software interface summary** and **show interfacessummary** commands are used to display all the interfaces:

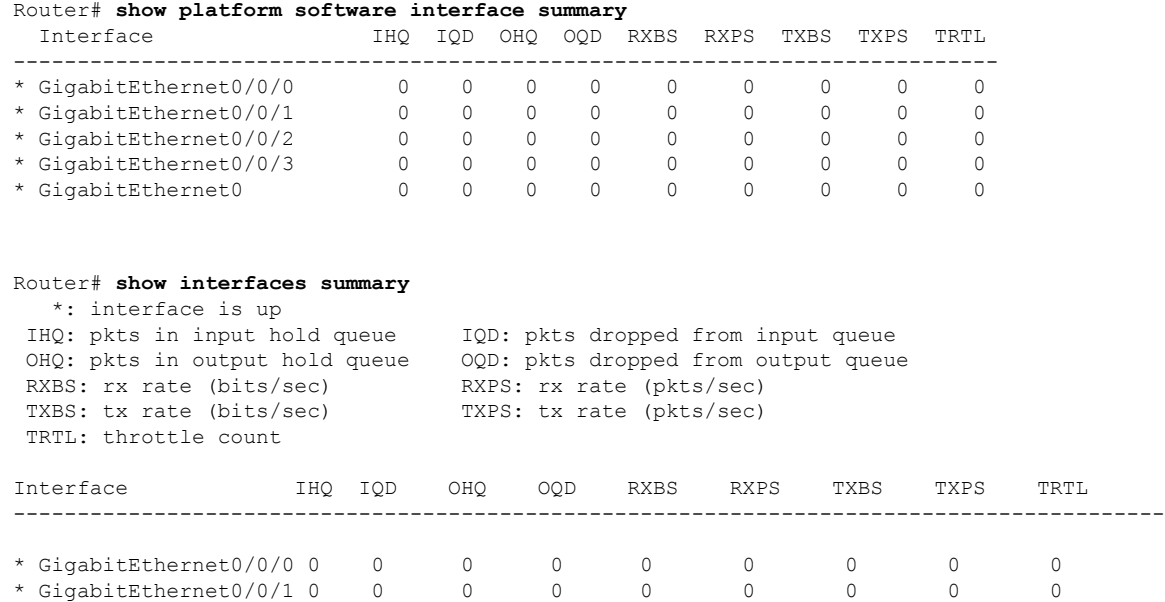

### <span id="page-2-2"></span>**Viewing Information About an Interface: Example**

The following example shows how to display a brief summary of an interface's IP information and status, including the virtual interface bundle information, by using the **show ip interface brief** command:

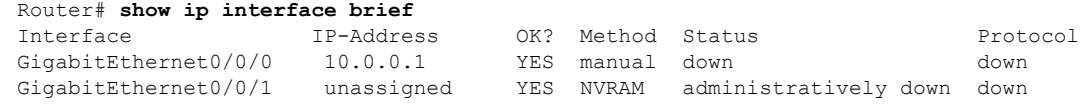

\* GigabitEthernet0/0/2 0 0 0 0 0 0 0 0 0 \* GigabitEthernet0/0/3 0 0 0 0 0 0 0 0 0 \* GigabitEthernet 0 0 0 0 0 0 0 0 0

L

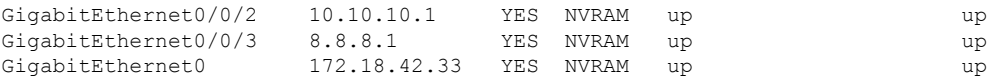

٦